# **Panasonic**

## Wi-Fi<sup>®</sup> QUICK SETUP **GUIDE**

#### **CD Stereo System** Model No. SC-PMX100/SC-PMX100B

Thank you for purchasing this product. Please read these instructions carefully before using this product, and save this manual for future use.

### **Configure with Smartphone/Tablet**

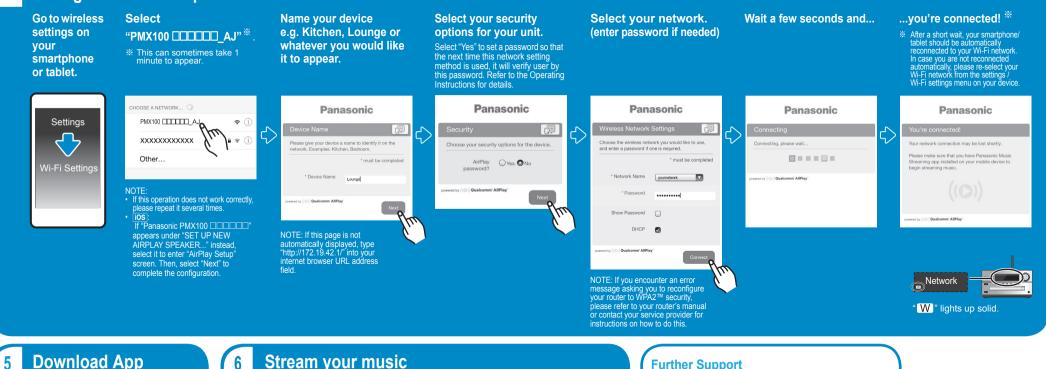

- Fr

Turn On Unit

dh/I

3

#### **Download App**

Download the free "Panasonic Music Streaming" app ios : App Store Android : Google Play™

Panasonic

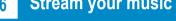

Connect

Do not connect the LAN cable

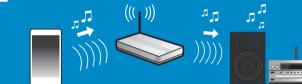

For details on the app, refer to the site below. (These sites are in English only.) ios : http://panasonic.jp/support/global/cs/audio/app/music\_streaming/ios/ Android : http://panasonic.jp/support/global/cs/audio/app/music\_streaming/android/

#### **Further Support**

Enter Network Setup

Network

Wait for

"Network

Initializing" to

stop scrolling.

2

Net Setup

3

Manual

OK? Yes

After pressing [OK] to confirm "OK? Yes", the previous network connection you have set with this unit will be cleared.

Wait

Settina

For more information and other network setting methods, refer to the Operating Instructions. If you require further help, please visit http://panasonic.jp/support/global/cs/audio/ (This site is in English only.)

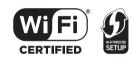

The Wi-Fi CERTIFIED<sup>™</sup> Logo is a certification mark of Wi-Fi Alliance<sup>®</sup>. The Wi-Fi Protected Setup<sup>™</sup> Identifier mark is a certification mark of Wi-Fi Alliance<sup>®</sup>. "Wi-Fi Alliance<sup>®</sup>, "Wi-Fi Alliance<sup>®</sup>, "Wi-Fi Alliance<sup>®</sup>, "Wi-Fi Alliance<sup>®</sup>, "Wi-Fi Alliance<sup>®</sup>, "Google Play and Android are trademarks of Google Inc. App Store is a service mark of Apple Inc. All other trademarks are trademarks of their respective owners.

RQCA2220-2 F0315TM3075